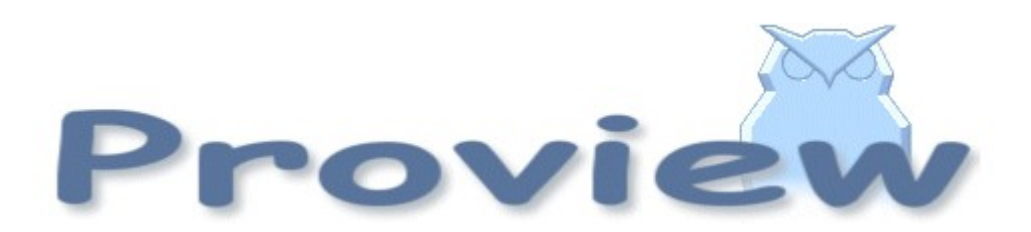

# **Release Notes V5.3**

2015 08 20

Copyright © 2005-2015 SSAB EMEA AB

Permission is granted to copy, distribute and/or modify this document under the terms of the GNU Free Documentation License, Version 1.2 or any later version published by the Free Software Foundation; with no Invariant Sections, no Front-Cover Texts, and no Back-Cover Texts.

# **Table of Contents**

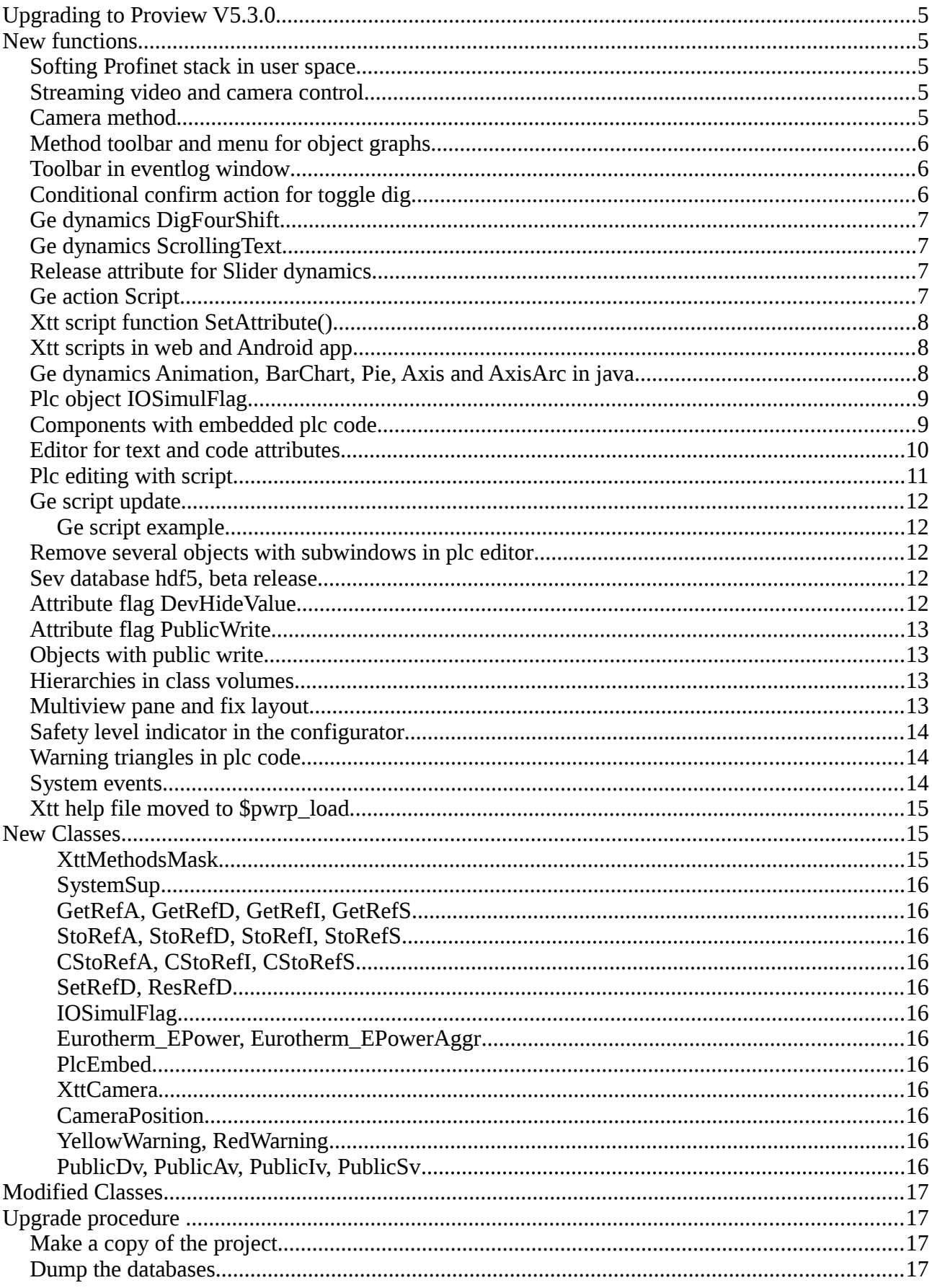

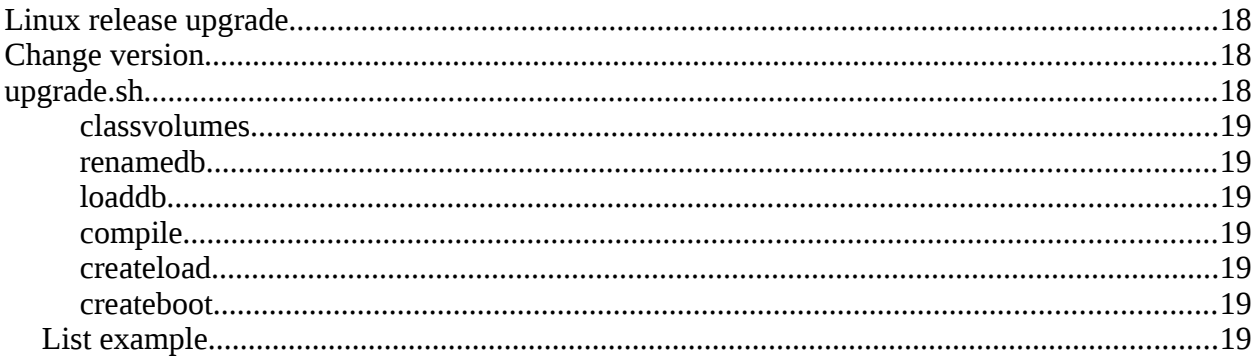

# **Upgrading to Proview V5.3.0**

This document describes new functions i Proview V5.3.0, and how to upgrade a project from V5.2.0 to V5.3.0.

# **New functions**

### *Softing Profinet stack in user space*

The softing Profinet stack is now distributed as an archive. Previously it was distributed as a kernel module that had to be build with the current kernel by Softing. This vastly improves the usability of the Profinet stack for external users as the stack can be installed as an ordinary package.

## *Streaming video and camera control*

A video stream from a network camera can be displayed with the XttCamera object.

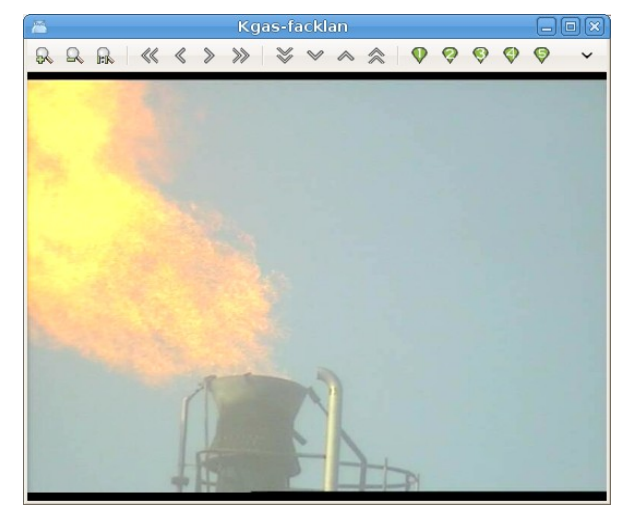

The video can be displayed in a separate window or in a MultiView window. It can not be embedded in a Ge graph.

The protocol VAPIX for control of Axis cameras are supported. With buttons in the control panel the camera can be paned, tilted and zoomed. It is also possible to store 10 camera positions.

### *Camera method*

A camera Xtt method for an object can be configured by placing a CameraPosition object under the object. Values for pan, tilt and zoom are specified in the object together with a link to the XttCamera object. When the method is activated the window for the specified camera is opened and the specified pan, tilt and zoom values are transferred to the camera.

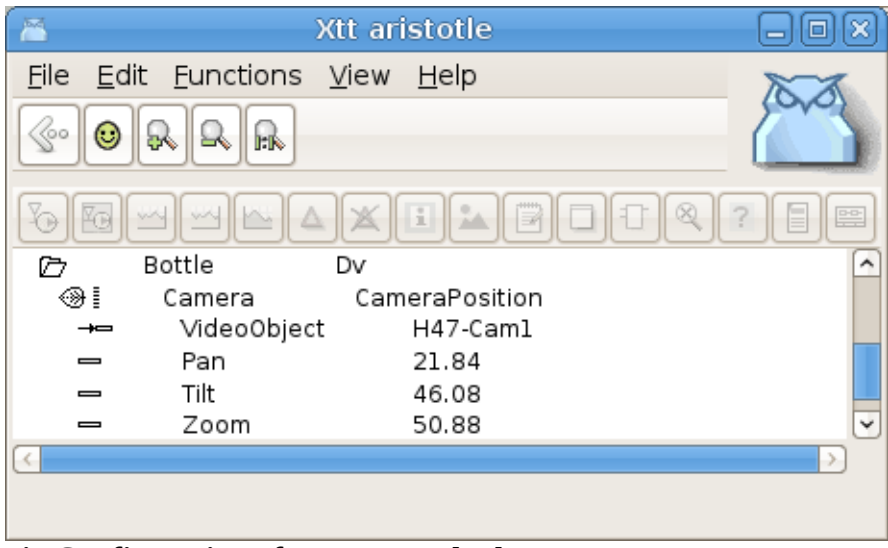

**Fig Configuration of camera method**

# *Method toolbar and menu for object graphs*

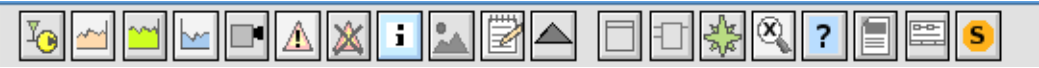

There is a new design for the method buttons, and they are also gathered in a new toolbar component that will only view the configured methods. Configured but not authorized method buttons are dimmed.

There is also a new Ge action for the method pulldown menu, MethodPulldownMenu. The menu only displays the configured methods. There is also a HelpMenu property to only display the help methods, Help and HelpClass, which makes it possibe to use it as the help menu of the object graph.

Signal and components contain a XttMethodMask attribute with information about which methods buttons should be displayed. This can configured in the configurator, or it will be calculated the first time the object graph is opened.

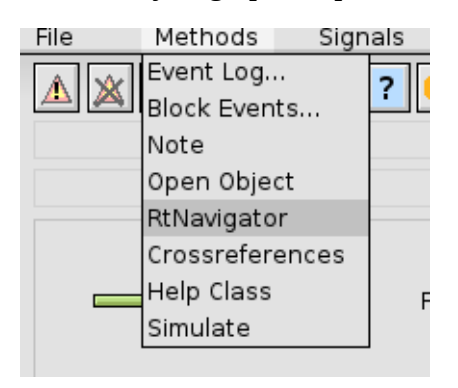

# *Toolbar in eventlog window*

There is a new toolbar in the Eventlog window to zoom in and out and to activate methods for the selected event.

# *Conditional confirm action for toggle dig*

The confirm action in Ge has two new properties, OnSet and OnReset. These can be combined with

ToggleDig where OnSet is true, the confirm window will only be displayed when the toggled attribute is set, and if OnReset is true, the confirm window will only be displayed when the toggled attribute is reset.

# *Ge dynamics DigFourShift*

The dynamic DigFourShift can used for subgraphs with several pages. Three boolean attributes are specified and the dynamics will shift between four pages. New subgraphs using the DigFourShift are TrafficLight2 and TrafficLight3.

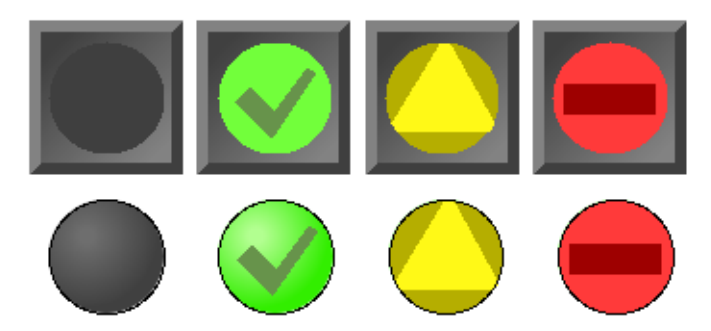

**Fig TrafficLight2 and TrafficLight3 with DigFourShift dynamics**

# *Ge dynamics ScrollingText*

The dynamic ScrollingText is connected to a string attribute and will display the content of the attribute as a scrolling text.

# *Release attribute for Slider dynamics*

The property ReleaseAttr is added to Slider dynamics. A boolean attribute can be specified in ReleaseAttr that will be set when the slider is released.

# *Ge action Script*

A new Script action is added, where the script can be inserted into the Script.Script property. Previously scripts could only be defined with external script-files.

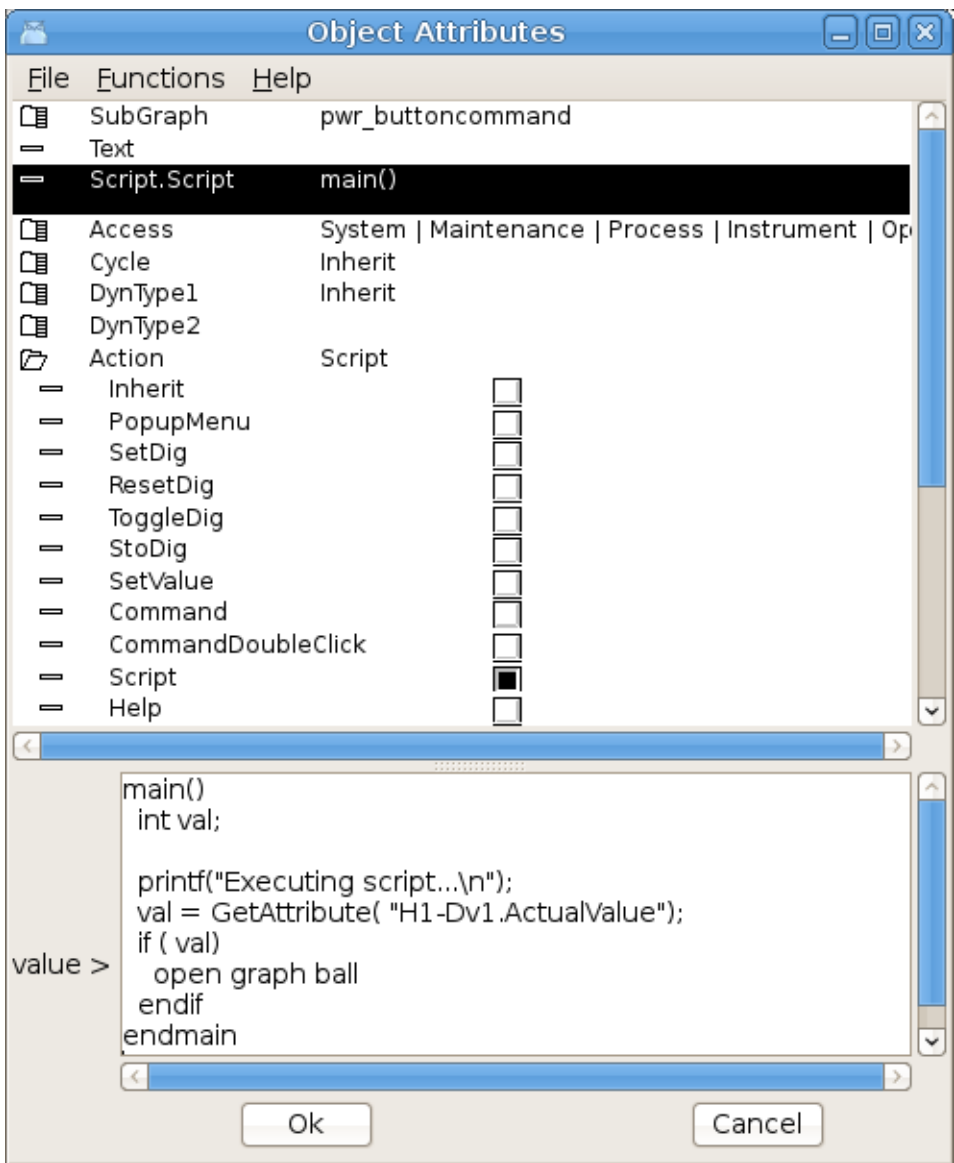

**Fig Script action**

# *Xtt script function SetAttribute()*

The SetAttribute() script function sets the value of an attribute in the database.

int SetAttribute( string name, arbitrary type value, [int publicwrite])

As operators often don't have write access to the database, the functions contains an publicwrite argument that specifies that the stated attribute has public write access.

# *Xtt scripts in web and Android app*

The script parser is ported to java and available in the web interface and Android app. Thus Xtt scrips can be executed from Ge objects with Command and Script action, or from the navigator command prompt.

# *Ge dynamics Animation, BarChart, Pie, Axis and AxisArc in java*

Animation, BarChart, Pie, Axis and AxisArc now also works when reading pwg-files in java (in

web environment and Android app). Previously static Axis worked, but not dynamic Axis.

# *Plc object IOSimulFlag*

This is a new function object to fetch the IOSimulFlag attribute in the IOHandler object. It can be used in function objects to test if simulation is active.

## *Components with embedded plc code*

Previously components with plc code had to be separated in a main object containing signals and data, and a function object containing the plc code. Now it is possible to create components containing plc code without creating a function object. The plc code is embedded in the component and you just create the component object and the plc code will automatically be generated under the component. The component should contain an PlcEmbed attribute with the plc thread, reset object and execute order. As there is no function object, references to other object has to be done with another mechanism. The component can contain attributes of type AttrRef that points to attributes in other object where values should be fetched or stored in the plc code. In the code, GetRef and StoRef objects are used to fetch and store these values via an attribute reference. This kind of components are suitable for components with a limited interaction with other objects.

Components with embedded plc can be inserted into other component or aggregate classes. In the example below the Burner attribute is an array with 20 component object with embedded plc.

| PwR ClassEditor CVolOPG7, cvolopg7.wb_load<br>×                  | ×<br>▣ |
|------------------------------------------------------------------|--------|
| Functions View Options Tools<br><b>File</b><br>Edit<br>$He$ lp   |        |
| $\bigotimes$<br>酩<br>FAP <sup></sup><br>G<br>44<br>9.<br>Q<br>ŀĸ |        |
|                                                                  |        |
| \$ClassDef<br>MyZone<br>Õ                                        |        |
| RtBody<br>\$ObjBodyDef<br>Ø<br>PicEmbed<br>\$Attribute<br>⊛      |        |
| <b>BurnerOrders</b><br>\$Attribute<br>⊛                          |        |
| ⊛<br>\$Attribute<br>Burners                                      |        |
| ◈<br>\$Attribute<br>Power                                        |        |
| ◈<br>Cycle<br>\$Attribute                                        |        |
| ◈<br>CycleTime<br>\$Attribute                                    |        |
| ◈<br>ExternOn<br>\$Attribute                                     |        |
| ❀<br>ManualOn<br>\$Attribute<br>◈<br>\$Attribute<br>Auto         |        |
| ▭<br>Code<br>PicTemplate                                         |        |
| ⊛<br>\$DbCallBack<br>PostCreate                                  |        |
| ◈∐<br>Template<br>MyZone                                         |        |
| PicEmbed<br>PlcEmbed<br>$\Box$                                   |        |
| Burner0rders                                                     |        |
| □■<br>Burners<br>Burners[0]<br>MyBurner<br>□ 』                   |        |
| PlcEmbed<br>PlcEmbed<br>$\Box$                                   |        |
| $\Box$<br>Order<br>Do                                            |        |
| m.<br>FlameSwitch<br>Di                                          |        |
| $\rightarrow$<br>Class-MyZone-Template.BurnerOrders[0]<br>In     |        |
| FlameAlarm<br>$\Box$<br>DSupComp                                 |        |
| MyBurner<br>$\Box$<br>Burners[1]<br>$\Box$                       |        |
| Burners[2]<br>MyBurner<br>$\Box$<br>MyBurner<br>Burners[3]       |        |
| Ħ<br>Burners[4]<br>MyBurner                                      | ↩      |
|                                                                  | У      |
|                                                                  |        |
|                                                                  |        |

**Fig Configuration of a component class with embedded plc**

# *Editor for text and code attributes*

A text editor can be opened from the plc editor to edit text and code attributes in BodyText, HelpText, Carithm and DataArithm objects. The editor is opened from EditText or EditCode in the plc editor popup menu, thus making it easy to edit the text or code without opening the object editor first.

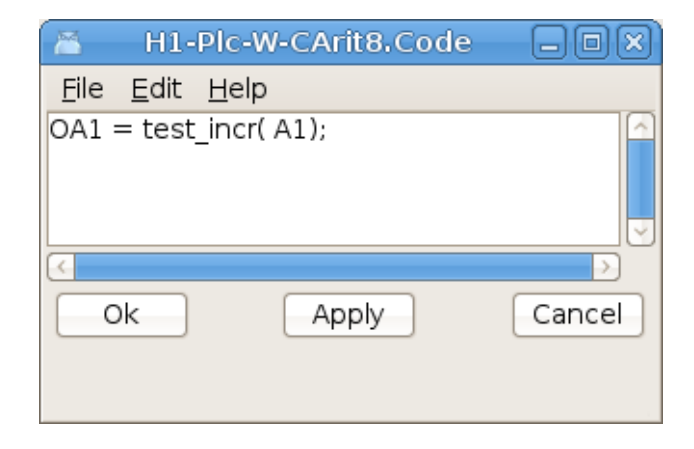

#### **Fig Text and code editor**

# *Plc editing with script*

Some new script function has been added to be able create function objects and connections in a plc program with script. When editing a plc session is opened with OpenPlcPgm() and later closed with ClosePlcPgm(). In the plc session function objects are created with CreatePlcObject() and connections with CreatePlcConnection(). Attribute values can be set with SetPlcObectAttr() and function object can be connected with objects in the plant hierarchy with PlcConnect().

#### **New functions**

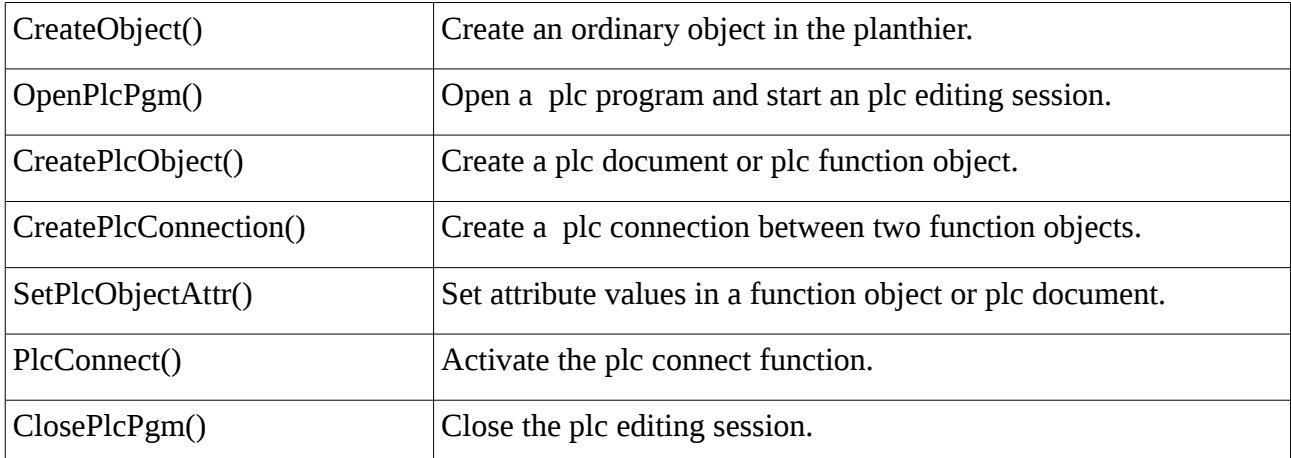

#### **Script example**

```
main() 
  int first child = 1;
  int after = 3;  #Create some plant object s
    CreateObject("H2","$PlantHier","H1",after) 
  CreateObject("Plc2","PlcPgm","IO-MOT1",first child);
  CreateObject("ObjFan1","MCC2","H2-Plc",after)
    save 
    # Open a plc session
  OpenPlcPqm("IO-MOT1-Plc2");
    # Create a document
    CreatePlcObject("Doc01","Document",2.0,2.0); 
    SetPlcObjectAttr("Doc01.DocumentOrientation",1); 
    SetPlcObjectAttr("Doc01.DocumentSize",3); 
    CreatePlcObject("And1","And",1.0,1.0,"Doc01",7,1,5) 
    CreatePlcObject("Fan01","MCC_Fo",1.3,1.0,"Doc01") 
    CreatePlcObject("GetDi01","GetDi",0,4,1.0,"Doc01") 
  PlcConnect("GetDi01","IO-MOT)-INP-R0 C02 DI A1");
    CreatePlcConnection("GetDi01","Status","And1","In1");        
    ClosePlcPgm();
```
endmain

## *Ge script update*

The Ge script function has been updated and improved. Enumeration names can be used for different kind of enumerations, eg dynamic and action types.

### **Ge script example**

```
  create object/x1=1/y1=1/x2=10/y2=10/subgraph=movesub 
  set current annotation "Close" 
  set current gradient VerticalTube1 
set current attr HostObject.Object H1-Dv1
  set current attr dyntype1 DigLowColor|Move|DigColor 
  set current attr DigLowColor.Color White 
  set current attr DigLowColor.Color White 
  set current attr DigColor.Instances 2|3 
  set current attr DigColor2.Color GreenGreenYellow 
  set current attr action ToolTip|SetDig|ValueInput 
set current attr ToolTip. Text "Some tooltip text..."
  set current attr Access Operator1|System
```
## *Remove several objects with subwindows in plc editor*

It's now possible to remove several objects with subwindows at the same time. Previously they had to be removed one by one.

### *Sev database hdf5, beta release*

The database hdf5 is added as an alternative to mysql and sqlite as database in sev. For the moment there is no journal file in hdf5, and the database can be corrupt after for example a power failure. Journaling will be added to hdf5 this year. The advantage of hdf5 is that it requires much less space the sql databases, and data can be fetched much faster.

# *Attribute flag DevHideValue*

Flag DevHideValue for an attribute will hide the value in the configurator. Combined with RtHide it can be used for password attributes.

# *Attribute flag PublicWrite*

Flag PublicWrite for an attribute will allow users that don't have write access to the database to set values to the attribute via a script. Normally the privileges RtWrite or System is requred, but attributes with this flag can also be modified by users with the privilege RtRead, Maintenance, Process, Instrument or Operator1 – Operator10.

# *Objects with public write*

The classes PublicDv, PublicAv, PublicIv and PublicSv contains an ActualValue attribute with public write. These objects are not IO-copied.

# *Hierarchies in class volumes*

It's now possible to insert one hierarchy level for \$ClassDef objects in a class volume. The hierarchy object should be of class \$ClassHier.

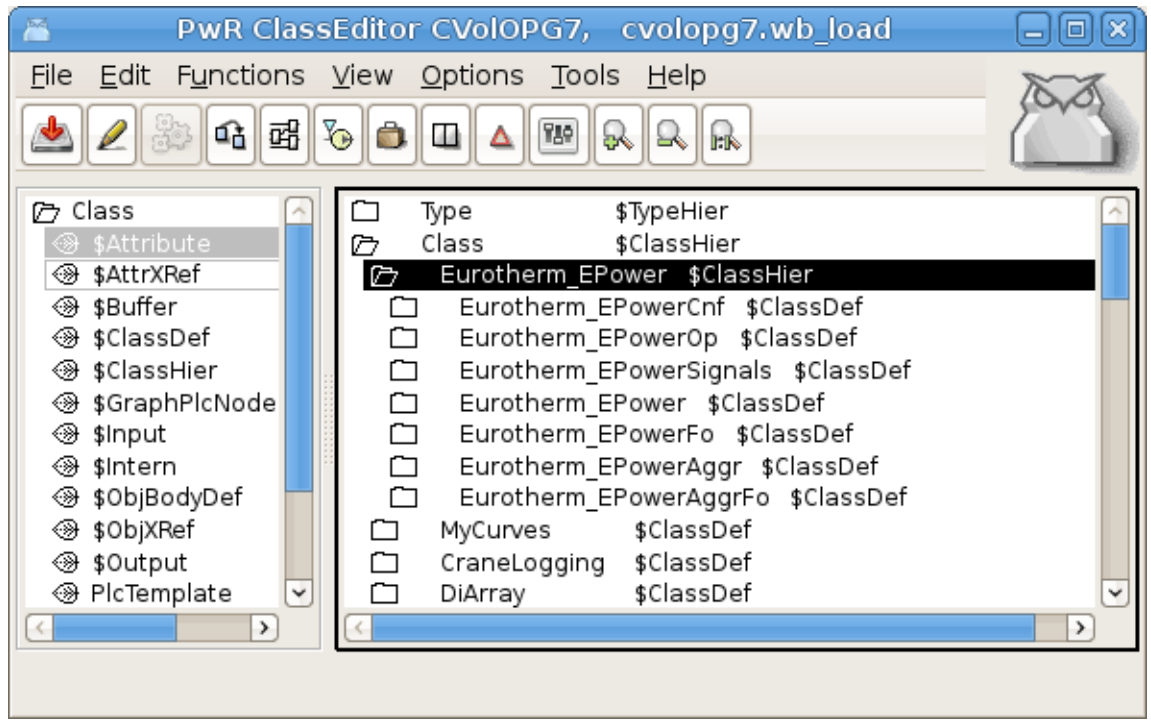

**Fig Hierarchy in class volume**

# *Multiview pane and fix layout*

Pane and fix layout are added to the MultiView window.

Pane layout means that the border line between two windows can be moved to adjust the size of the two windows. Pane is only supported for MutliViews with two columns and one row.

With Fix layout the coordinates for each cell is specified and the cell positions will not be adjusted if the window size if changed.

# *Safety level indicator in the configurator*

A safety level attribute is added to \$Hierarchy, PlcPgm and XttGraph objects. The safety level is an enumeration with the values None, Low and High. Objects with low safety level is marked with a yellow warning triangle, and object with high safety level are marked with a red triangle.

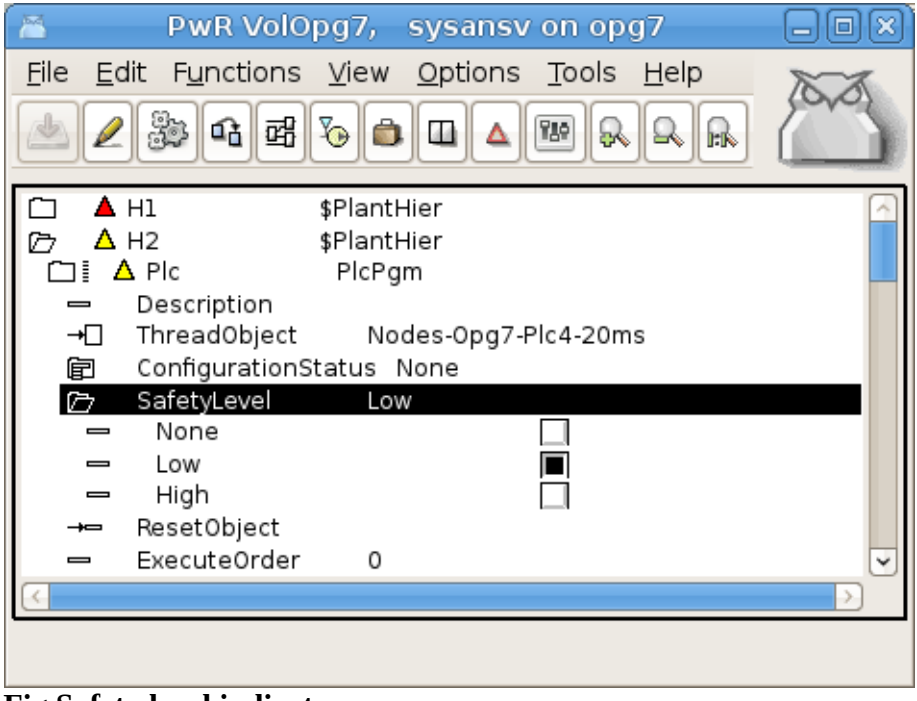

**Fig Safety level indicator**

# *Warning triangles in plc code*

Warning triangles can also be inserted in the plc code with the YellowWarning and RedWarning objects. They should be used to mark code where special safety precautions have been made, and any modification should be preceded with risk analysis. These are found under the Edit folder in the plc editor palette.

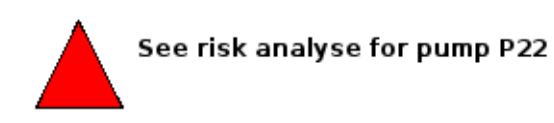

**Fig Warning triangle in plc code**

### *System events*

A number of events and alarms generated by the system is added. These are configured by SystemSup objects in the MessageHandler object. These alarms can be modified or disabled by editing the SystemEvent array in the MessageHandler object.The following events will cause an alarm or event message

- Link down
- Node up
- Node restart
- Outunit restart
- Emergency break with reboot
- Emergency break with fixed output values
- Emergency break with fixed I/O
- Simulate load
- System status error
- System status warning
- IO soft error limit reached
- IO hard error limit reached
- Application alarm quota exceeded
- System alarm quota exceeded

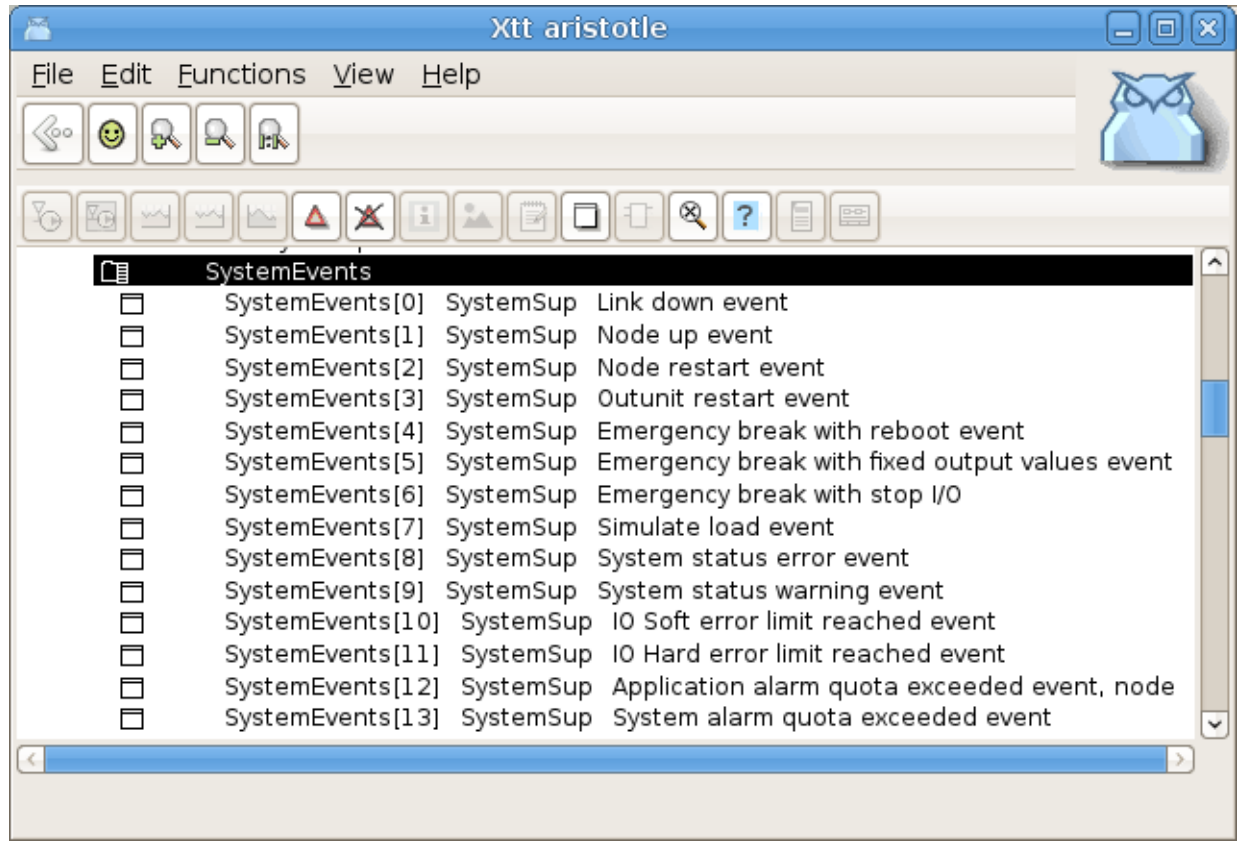

#### **Fig System event array in the MessageHandler object**

### *Xtt help file moved to \$pwrp\_load*

Previoulsy the Xtt help file xtt help.dat was distributed and opened from \$pwrp\_exe. Now it's distributed and opened from \$pwrp\_load.

# **New Classes**

### **XttMethodsMask**

Contains bitmasks for Xtt methods. This class is inserted in all signal and component objects.

### **SystemSup**

Supervision object for system events. Only present in the SystemEvent array in the MessageHandler object.

### **GetRefA, GetRefD, GetRefI, GetRefS**

Get the value of an analog, digital, integer or string attribute by reference.

### **StoRefA, StoRefD, StoRefI, StoRefS**

Store a value into an analog, digital, integer of string attribute by reference.

### **CStoRefA, CStoRefI, CStoRefS**

Conditional storage of an analog, digital or string attribute by reference.

### **SetRefD, ResRefD**

Set and reset of a digital attribute by reference.

### **IOSimulFlag**

Plc object to fetch the value of IOSimulFlag in the IOHandler object.

### **Eurotherm\_EPower, Eurotherm\_EPowerAggr**

A set of classes to control a Eurotherm Epower thyristor aggregate with Profinet communication.

### **PlcEmbed**

Class for components with embedded plc code.

### **XttCamera**

Configuration of a network video camera.

### **CameraPosition**

Configuration object for the Xtt camera method. The camera method makes it possible to open the camera window and zoom in a specific part of the plant from the popup menu for an object.

### **YellowWarning, RedWarning**

Yellow and red warning triangles in the plc editor.

### **PublicDv, PublicAv, PublicIv, PublicSv**

Value objects with public write access from xtt scripts.

# **Modified Classes**

# **Upgrade procedure**

The upgrading has to be done from any V5.2. If the project has a lower version, the upgrade has to be performed stepwise following the schema

V2.1 -> V2.7b -> V3.3 -> V3.4b -> V4.0.0 -> V4.1.3 -> V4.2.0 -> V4.5.0 -> V4.6.0 -> V4.7.0 -> V4.8.6 - $>(V5.0.0)$ - $>V5.1.0$ - $>V5.2.0$ - $V5.3$ 

The upgrade procedure is to dump the database with reload.sh, change the version of the project in the projectlist, and then execute the script upgrade.sh.

#### **NOTE !!**

Do not activate Update Classes.

If the previous version should be kept, first make a copy of the project.

### *Make a copy of the project*

Do sdf to the project and start the administrator

> pwra

Now the Projectlist is opened. Enter edit mode, login as administrator if you lack access. Find the current project and select Copy Project from the popup menu of the ProjectReg object. Open the copy and assign a suitable project name and path. Save and close the administrator.

### *Dump the databases*

Execute the first pass, *dumpdb*, in the script *reload.sh*.

```
> reload.sh 
    reload.sh   Dump and reload of database. 
    Arguments   Database or databases to reload. 
                              I no arguments is supplied, all databases will be 
                   reloaded.
```
Pass

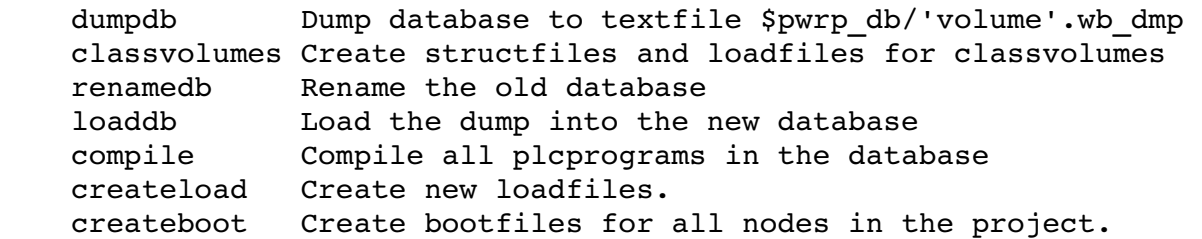

```
-- Reloading volume directory volopg2
```
Pass: dumpdb classvolumes renamedbloaddb compile createload createboot

```
Enter start pass [dumpdb] >
```

```

 Pass dump database 

Do you want to continue ? [y/n/go] y 
ls: cannot access /data0/pwrp/opg2/common/db/*.wb_dmp: No such file or
directory 
Dumping volume directory in /data0/pwrp/opg2/common/db/directory.wb_dmp 
...
I Database opened /data0/pwrp/opg2/common/db/volopg2.db 
ls: cannot access /data0/pwrp/opg2/common/db/*.wb_load: No such file or
directory
```

```

 Pass create structfiles and loadfiles for classvolumes 

Do you want to continue ? [y/n/go] n 
setdb is obsolete 
\overline{\phantom{a}}
```
Check that the one dumpfile is created for every rootvolume

```
> cd $pwrp_db 
> ls -l *.wb dmp
-rw-rv-r-1 cs pwrp 7467 2010-03-26 16:32 volopg2.wb dmp
```
### *Linux release upgrade*

If you are using an older Ubuntu version to upgrade the linux release and install the pwr53 package.

### *Change version*

Enter the administrator and change the version of the project to V5.3.1. Save and close the administrator.

### *upgrade.sh*

Do sdf to the project.

upgrade.sh is a script that is divided into a number of passes. After each pass you you have to answere whether to continue with the next pass or not. Start the script with

```
> upgrade.sh
```
Start from the classvolumes pass.

Enter start pass [classvolumes] >

#### *classvolumes*

Create loadfiles and structfiles for the class volumes.

#### *renamedb*

Store the old databases under the name \$pwrp\_db/'volumename'.db.1.

#### *loaddb*

Create databases and load the dumpfiles into them.

#### *compile*

Compile all the plc programs.

#### *createload*

Create loadfiles for the root volumes.

#### *createboot*

Create bootfiles for all nodes in the project.

If the project contains any application programs, these has to be built manually.

Delete files from the upgrading procedure:

```
$pwrp_db/*.wb_dmp.*
$pwrp_db/*.db.1 (old databases, directories which content also should be removed)
```
#### **List example**

```
> 
> sdf opg2 
Setting base /data0/x5-3-1/rls>> upgrade.sh 
    upgrade.sh  Upgrade from V5.2.0 to V5.3.0
```
Pass

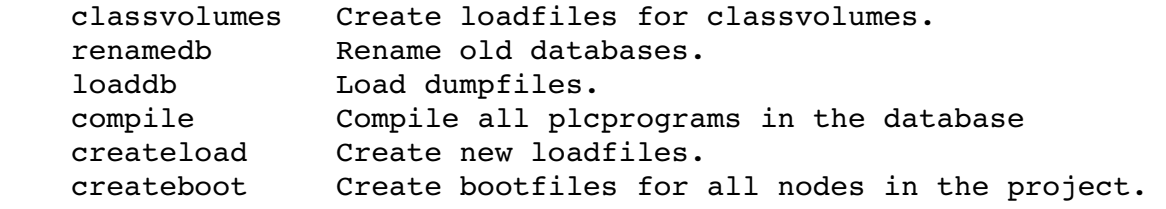

-- Upgrade opg2

Enter start pass [classvolumes] > Pass create structfiles and loadfiles for classvolumes Do you want to continue ? [y/n/go] y ls: cannot access /data0/pwrp/opg2/src/db/\*.wb\_load: No such file or directory Pass rename old databases Do you want to continue ? [y/n/go] y -- Saving file /data0/pwrp/opg2/src/db/volopg.db -> /data0/pwrp/opg2/src/db/volopg.db.1 Pass load database Do you want to continue ? [y/n/go] y -- Loading volume volopg ... -- Processing line: 57 -- Building volume directory I Volume directory loaded I Database opened /data0/pwrp/opg2/src/db/directory.wb\_load -- Processing line: 200 -- Building volume VolOpg I Volume VolOpg loaded Berkeley DB 4.6.21: (September 27, 2007) info put: 0 Berkeley DB 4.6.21: (September 27, 2007) info get: 0 int  $rc = m$  txn->abort(): 0 Pass compile plcprograms Do you want to continue ? [y/n/go] y ... Berkeley DB 4.6.21: (September 27, 2007) info get: 0 I Database opened /data0/pwrp/opg2/src/db/volopg.db -- Plc window generated F1-Z1-Plc-W -- Plc window compiled for x86 linux optimized -03 F1-Z1-Plc-W -- Plc plcpgm compiled for x86 linux optimized -03 F1-Z1-Plc -- Plc window generated F1-Z2-Plc-W -- Plc window compiled for x86 linux optimized -03 F1-Z2-Plc-W -- Plc plcpgm compiled for x86 linux optimized -03 F1-Z2-Plc Pass create loadfiles Do you want to continue ? [y/n/go] y -- Removing old loadfiles rm: cannot remove `/data0/pwrp/opg2/bld/common/load/ld\_vol\*.dat': No

such file or directory ... Berkeley DB 4.6.21: (September 27, 2007) info get: 0 I Database opened /data0/pwrp/opg2/src/db/volopg.db -- Building archive for volume: 000 001 001 012 -- Archive built for volume: 000 001 001 012 -- Working with load file volume 'VolOpg'... -- Open file... -- Successfully created load file for volume 'VolOpg' -- 26 objects with a total body size of 21976 bytes were written to new file. Before this pass you should compile the modules included by ra plc user. Pass create bootfiles Do you want to continue ? [y/n/go] y -- Creating bootfiles for all nodes Proview is free software; covered by the GNU General Public License. You can redistribute it and/or modify it under the terms of this license. Proview is distributed in the hope that it will be useful but WITHOUT ANY WARRANTY; without even the implied warranty of MERCHANTABILITY or FITNESS FOR A PARTICULAR PURPOSE. See the GNU General Public License for more details. -- Creating bootfile for node opg plc\_opg\_0507\_00011 -- Plc thread generated priority 0, scantime 0.10000 s, 2 plcpgm's -- Plc process compiled for x86 linux optimized -03 Dummy  $-$  Plc program linked for x86 linux node plc opg 0507 -- Creating bootfile for node aristotle plc\_aristotle\_0517\_00011 -- Plc thread generated priority 0, scantime 0.10000 s, 2 plcpgm's -- Plc process compiled for x86 linux optimized -03 Dummy -- Plc program linked for x86 linux node plc aristotle 0517 -- The upgrade procedure is now accomplished. setdb is obsolete > >